www.ermangizer.ru

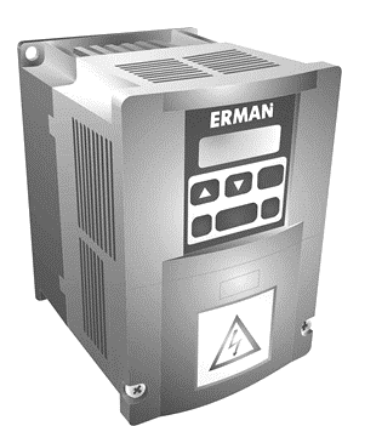

## **ПРЕОБРАЗОВАТЕЛЬ ЧАСТОТЫ ERMAN ER-G-220-02**

## Торговая марка ERMANGIZER™

## **Краткое руководство по эксплуатации**

Екатеринбург, 2024

Версия программного обеспечения 05.24 Версия документа 2.38, дата выпуска 17.05.2024  $QK$ Б АГАВА 2024 [www.ermangizer.ru](file:///C:/Users/1/AppData/Local/Temp/pid-1692/www.ermangizer.ru)

Расширенное Руководство по эксплуатации можно скачать, воспользовавшись QR-кодом или прямой ссылкой: [https://www.ermangizer.ru/image/pdf/manual\\_er-g-220-02.pdf](https://www.ermangizer.ru/image/pdf/manual_er-g-220-02.pdf)

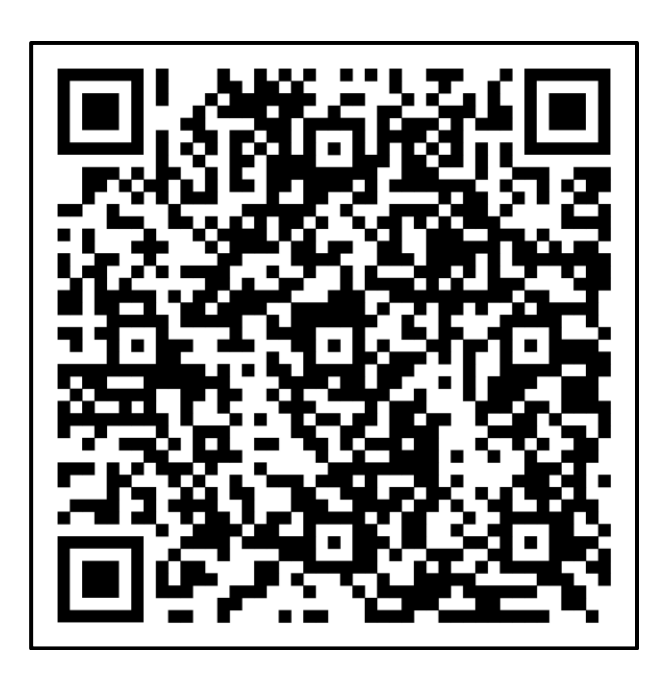

КБ «АГАВА» оставляет за собой право вносить изменения в конструкцию преобразователей частоты и в настоящее Руководство без предварительного уведомления.

## СОДЕРЖАНИЕ

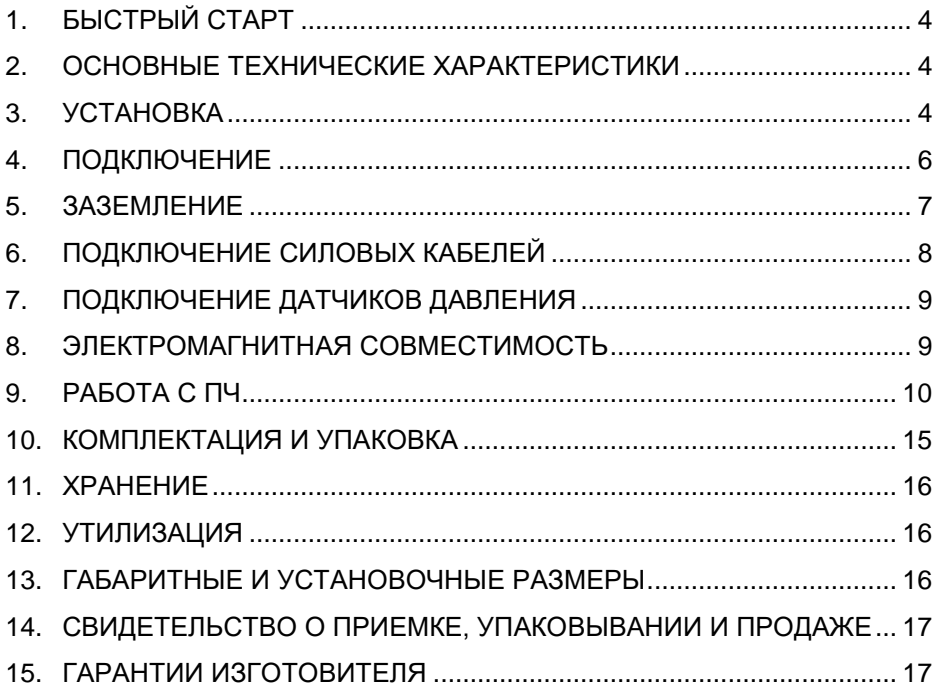

## **1. БЫСТРЫЙ СТАРТ**

- <span id="page-3-0"></span>1) Установите и подключите ПЧ в соответствии со схемой на рисунке 2.
- 2) Включите сетевое питание ПЧ. На дисплее отобразится номер версии ПО, а затем символы *d0.0* .
- 3) В случае, если предел измерения вашего датчика давления отличается от установленного по умолчанию значения 6 кгс/см<sup>2</sup>, настройте параметр  $\Box$ ШЫ.
- 4) В случае использования трехфазного насоса 220В, необходимо в параметре  $\Pi$ 214 выбрать пункт  $\vee$  01 и установить значение равное 3. При запуске убедиться, что направление вращения выбрано верно. Если направление неверное, необходимо в параметре  $\Pi214$  выбрать пункт  $\vee$  02 и установить значение равное 1 для смены направления. **Параметры**  $\bf{v}$  01 **и**  $\bf{v}$  02 изменять **только на остановленном ПЧ.**
- <span id="page-3-1"></span>5) Для запуска насоса нажмите кнопку «Пуск / Стоп».

## **2. ОСНОВНЫЕ ТЕХНИЧЕСКИЕ ХАРАКТЕРИСТИКИ**

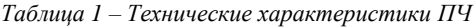

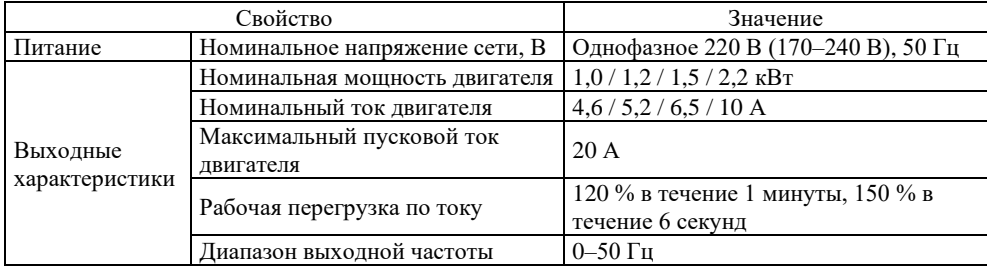

## <span id="page-3-2"></span>**3. УСТАНОВКА**

#### **Учитывайте следующие требования к месту установки:**

- $\checkmark$  температура окружающей среды от -10 °С до +50 °С;
- ✓ достаточная вентиляция;
- ✓ относительная влажность менее 90 % без конденсата;
- ✓ отсутствие прямых солнечных лучей, металлической пыли, агрессивных или взрывоопасных сред;
- $\checkmark$  уровень вибраций не более 5,9 м/с<sup>2</sup>.

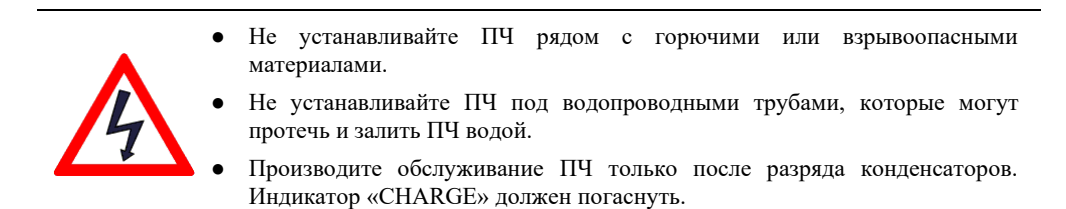

Для обеспечения надлежащего охлаждения устанавливайте ПЧ на вертикальную стену с минимально необходимыми зазорами, как показано на рисунке.

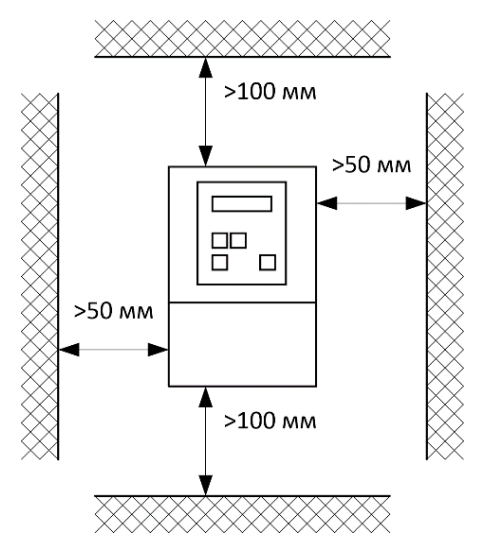

*Рисунок 1 – Установка ПЧ*

## **4. ПОДКЛЮЧЕНИЕ**

<span id="page-5-0"></span>Подключите силовые цепи и датчик давления к ПЧ по схеме, представленной на рисунке ниже.

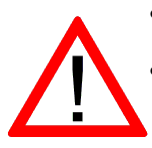

- **● Для защиты электрооборудования рекомендуется устанавливать УЗИП класса 1+2, например, «Грозостоп», на вводе в здание.**
- **● Для защиты от повышенного напряжения в электросети, токов утечки, а также для предотвращения возгораний, поражения электрическим током рекомендуется устанавливать в помещении, в котором расположен ПЧ, автомат комплексной защиты АКЗ-01\* (схема подключения приведена на рисунке ниже).**

*\* – АКЗ-01 в комплект поставки не входит.*

Схема подключения ПЧ

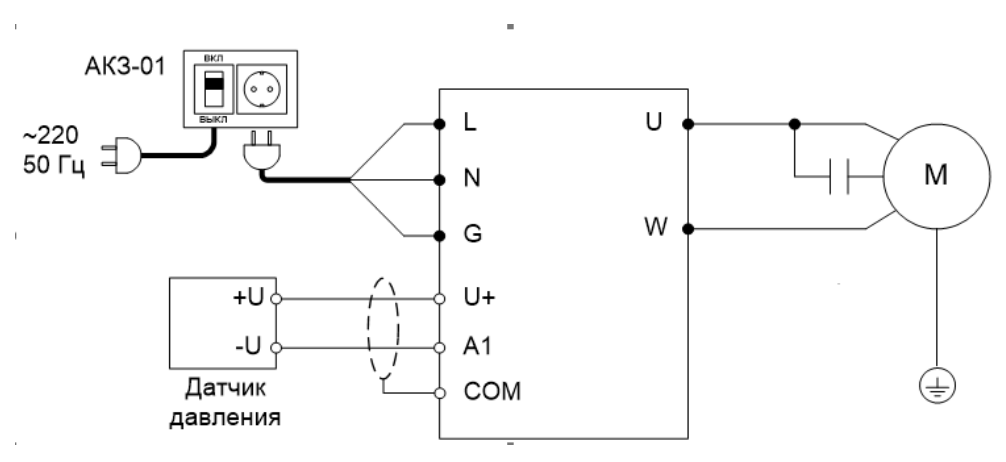

*Рисунок 2а – Схема подключения ПЧ к однофазному насосу 220 В*

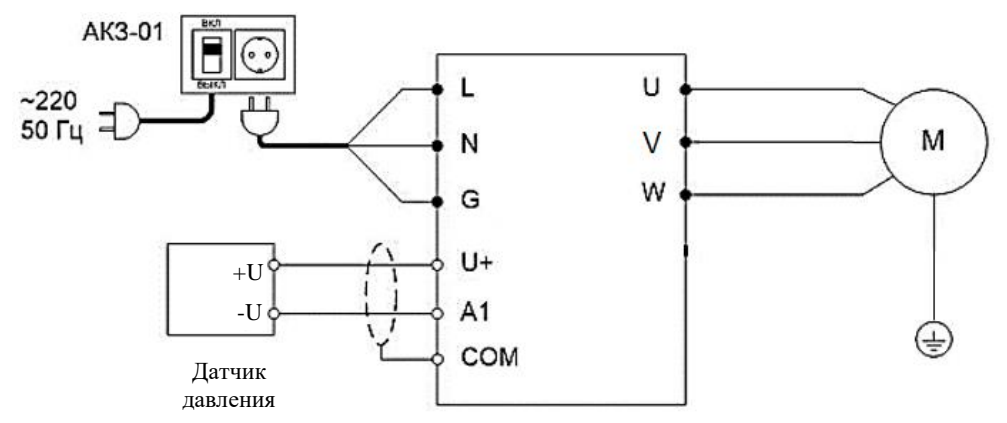

*Рисунок 2б – Схема подключения ПЧ к трехфазному насосу 220 В*

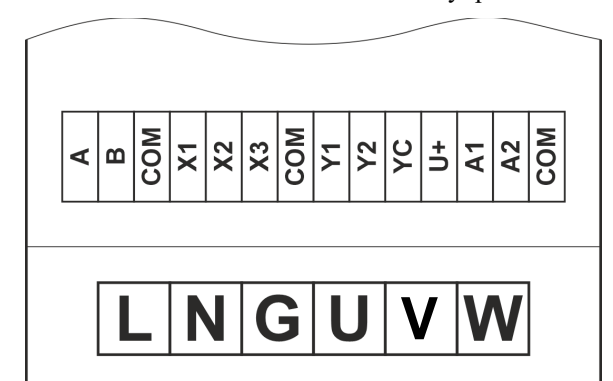

Расположение силовых клемм и клемм управления ПЧ.

*Рисунок 3 – Расположение клемм ПЧ*

*Таблица 2 – Назначение силовых клемм*

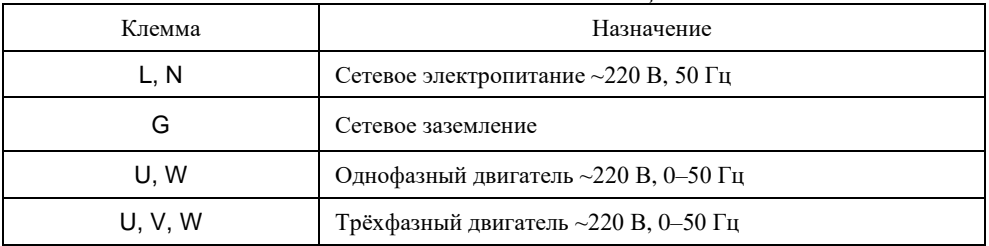

#### <span id="page-6-0"></span>**5. ЗАЗЕМЛЕНИЕ**

• Подключите клемму «G» ПЧ к контуру заземления отдельным проводом. **Запрещается заземлять другие устройства на клемму заземления ПЧ.**

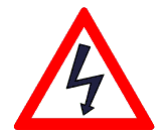

- Площадь поперечного сечения должна быть не менее 2,5 мм<sup>2</sup>.
- Сопротивление заземления должно быть не более 10 Ом.
- Заземлите двигатель насоса отдельным проводом.
- Провод заземления должен иметь минимальную длину.
- <span id="page-6-1"></span>• Разделяйте точки заземления ПЧ и прочего оборудования.

### **6. ПОДКЛЮЧЕНИЕ СИЛОВЫХ КАБЕЛЕЙ**

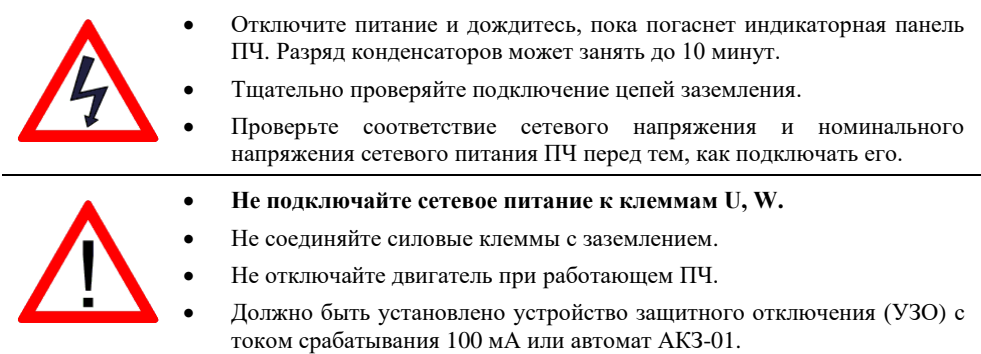

Поперечное сечение кабеля и номинальные значения токов коммутационных аппаратов должны соответствовать данным в таблице 3.

| Модель ПЧ       | Номинальный<br>ток ПЧ, А | Автоматический<br>выключатель, А | Сечение фазы, мм <sup>2</sup> |     |     |     |     |     |
|-----------------|--------------------------|----------------------------------|-------------------------------|-----|-----|-----|-----|-----|
|                 |                          |                                  | 1,5                           | 2.5 | 4   | 6   | 10  | 16  |
|                 |                          |                                  | Длина кабеля, м               |     |     |     |     |     |
| ER-G-220-02-1.0 | 4,6                      | 16                               | 45                            | 70  | 155 | 200 |     |     |
| ER-G-220-02-1.2 | 5,2                      | 16                               | 35                            | 60  | 95  | 145 | 240 |     |
| ER-G-220-02-1.5 | 6,5                      | 16                               | 30                            | 45  | 75  | 115 | 190 | 305 |
| ER-G-220-02-2.2 | 10                       | 16                               |                               | 30  | 50  | 75  | 125 | 200 |

*Таблица 3 – Номинальные значения сечения кабеля для подключения ПЧ*

Силовые клеммы прибора рассчитаны на подключение провода до 2,5 мм<sup>2</sup>, поэтому для кабеля с сечением выше 2,5 мм<sup>2</sup> может потребоваться использование дополнительной клеммной коробки.

Схема подключения силовых кабелей и насоса приведена на рисунке 2.

#### **7. ПОДКЛЮЧЕНИЕ ДАТЧИКОВ ДАВЛЕНИЯ**

<span id="page-8-0"></span>Длина сигнальных кабелей не должна превышать 10 м. Сигнальные кабели должны быть проложены на расстоянии не менее 30 см от силовых кабелей и заземлены, как на схемах.

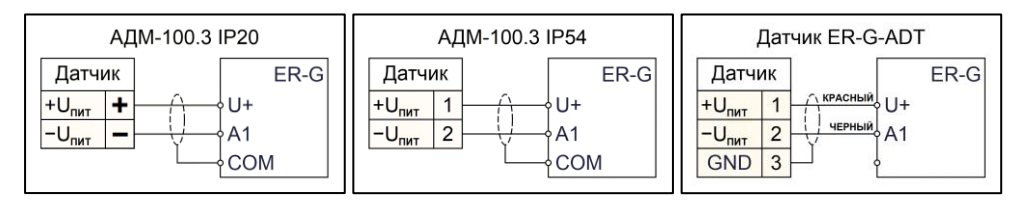

*Рисунок 4 – Схемы подключения манометра АДМ-100 в корпусе IP20 и IP54*

*и преобразователя давления Er-G-ADT*

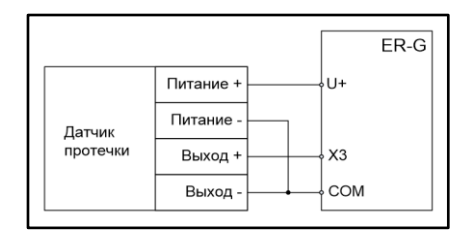

*Рисунок 5 – Схема подключение внешнего датчика протечки H2O*

#### **8. ЭЛЕКТРОМАГНИТНАЯ СОВМЕСТИМОСТЬ**

<span id="page-8-1"></span>ПЧ серии ER-G разработаны в соответствии со стандартом ГОСТ Р 51524 (МЭК 61800-3) «Совместимость технических средств электромагнитная. Системы электрического привода с регулируемой скоростью вращения. Требования и методы испытаний».

### <span id="page-9-0"></span>**9. РАБОТА С ПЧ**

#### **9.1 Дисплей и клавиатура**

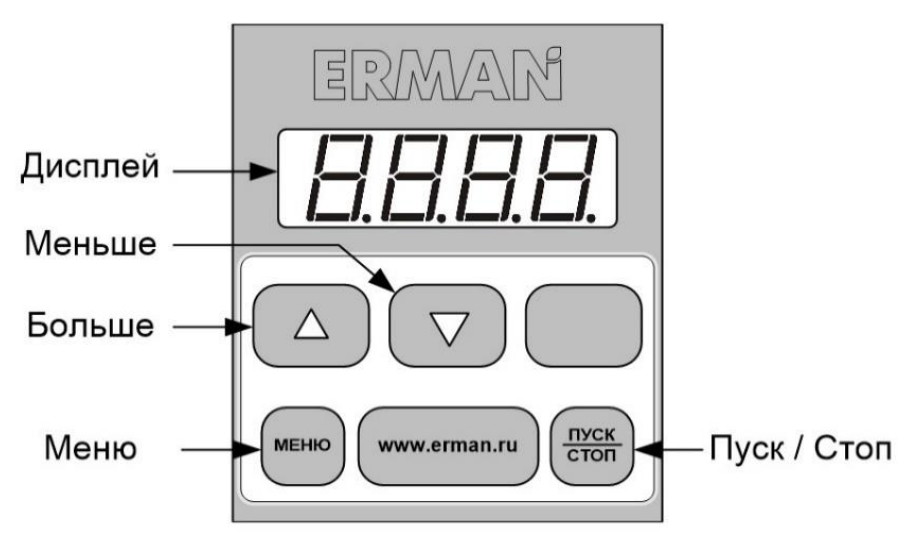

*Рисунок 6 – Панель оператора ПЧ*

#### **9.2 Клавиатура**

Описание функций клавиш приведено в таблице

*Таблица 4 – Функции клавиатуры ПЧ*

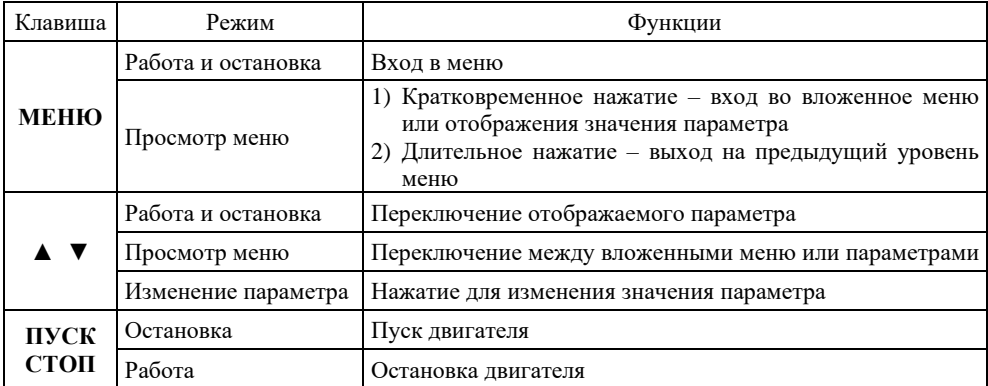

### **9.3 Дисплей**

Дисплей имеет два режима работы: индикация текущего давления (см. Р008 = 0) и отображение частоты ( $P008 = 1$ ).

В режиме индикации давления дисплей показывает текущее давление, а при нажатии ▲ и ▼ ПЧ меняет уставку

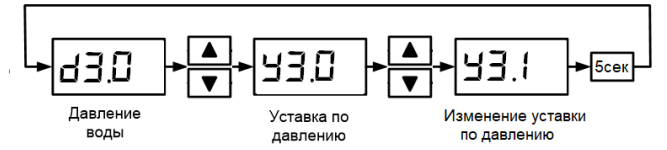

*Рисунок 7 – Последовательность изменения уставки давления (Р008 = 0)*

В режиме отображения частоты переключение параметров производится клавишами ▲ и ▼ циклически по кругу. Перечень параметров приведен в таблице.

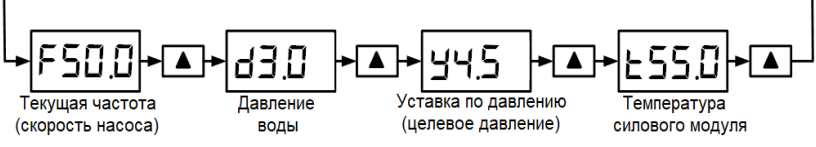

*Рисунок 8 – Последовательность просмотра параметров (Р008 = 1)*

*Таблица 4 –* Отображаемые параметры ПЧ

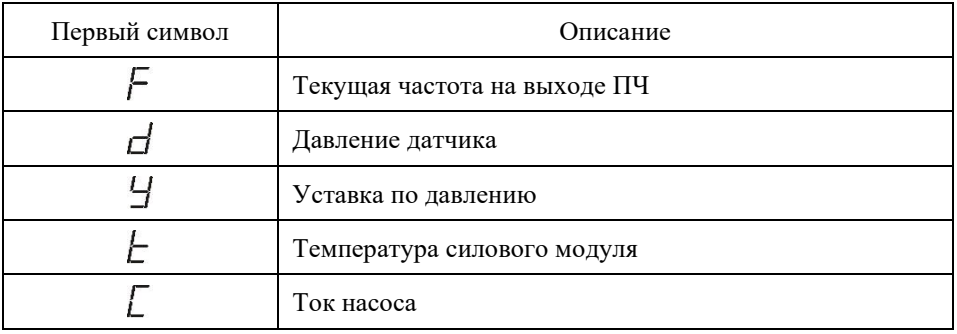

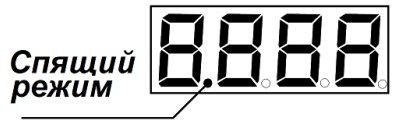

#### Точка горит

*Рисунок 9 – Индикация спящего режима*

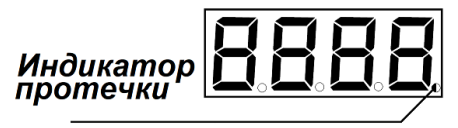

*Рисунок 11 – Индикация протечки*

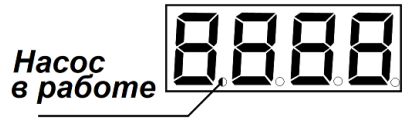

#### Точка мигает

*Рисунок 10 – Индикация работы насоса*

#### **9.4 Изменение параметров**

Для перехода в режим редактирования параметров кратковременно нажмите кнопку **МЕНЮ**. Выбор параметра и его значения производится клавишами ▲ и ▼. Для выхода из режима редактирования параметров удерживайте клавишу **МЕНЮ** в течении 2 сек.

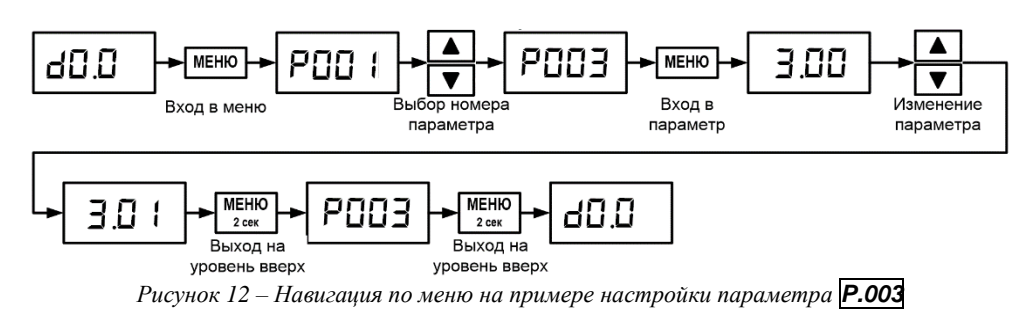

#### **9.5 Структура меню**

Список параметров меню приведены в таблице

*Таблица 6 – Параметры меню ПЧ*

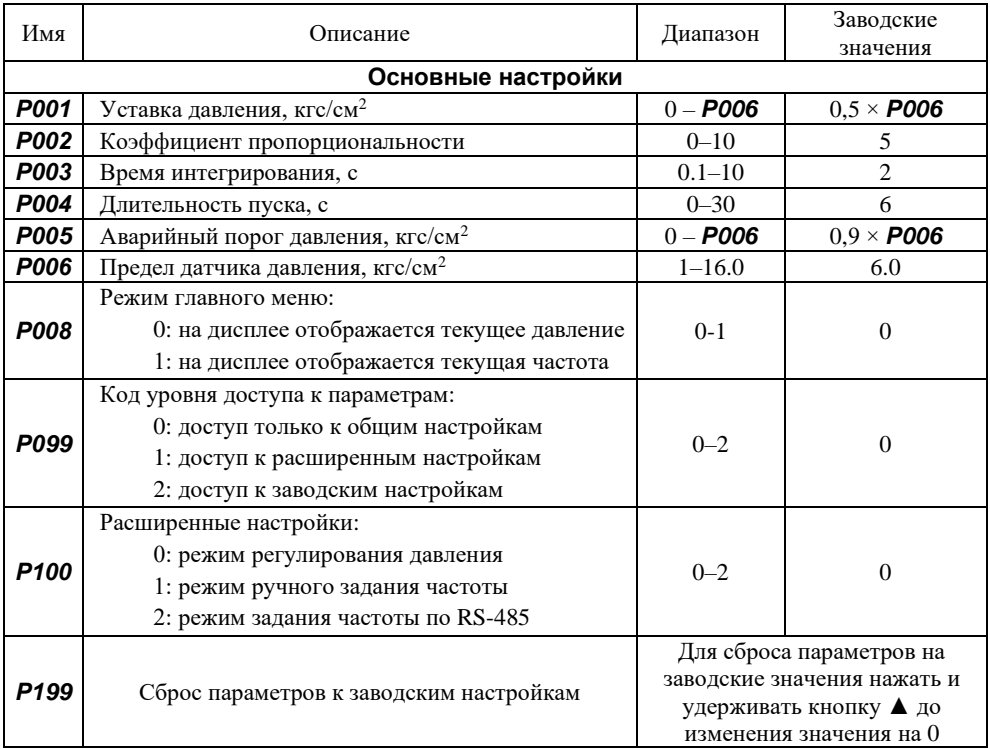

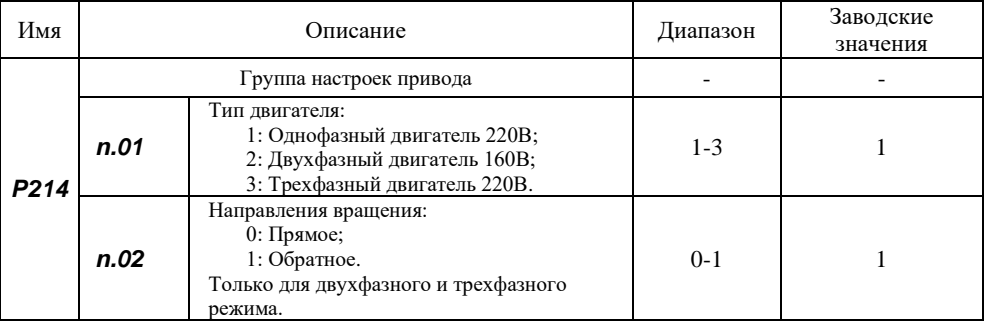

### **Внимание!**

- 1) Все доступные пункты меню приведены в расширенном Руководстве по эксплуатации, которое можно скачать с [https://www.ermangizer.ru/image/pdf/manual\\_er-g-02\\_ver\\_2\\_38.pdf](https://www.ermangizer.ru/image/pdf/manual_er-g-02_ver_2_38.pdf) или воспользовавшись QR-кодом на стр. 2
- 2) Документ «Заводские настройки» доступен для скачивания по QR-коду

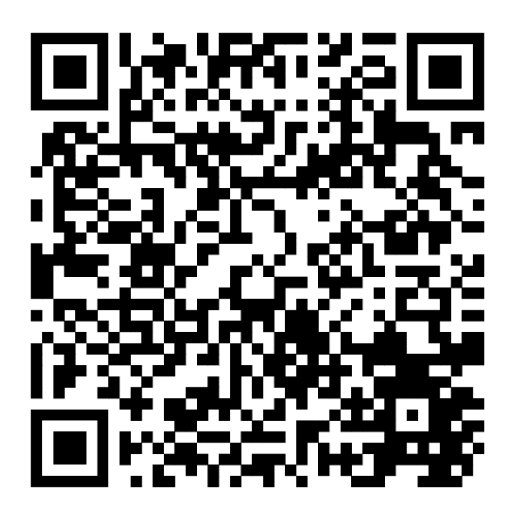

или по ссылке: [https://www.ermangizer.ru/image/pdf/ermangizer\\_set.pdf](https://www.ermangizer.ru/image/pdf/ermangizer_set.pdf)

#### **9.6 Аварийные ситуации**

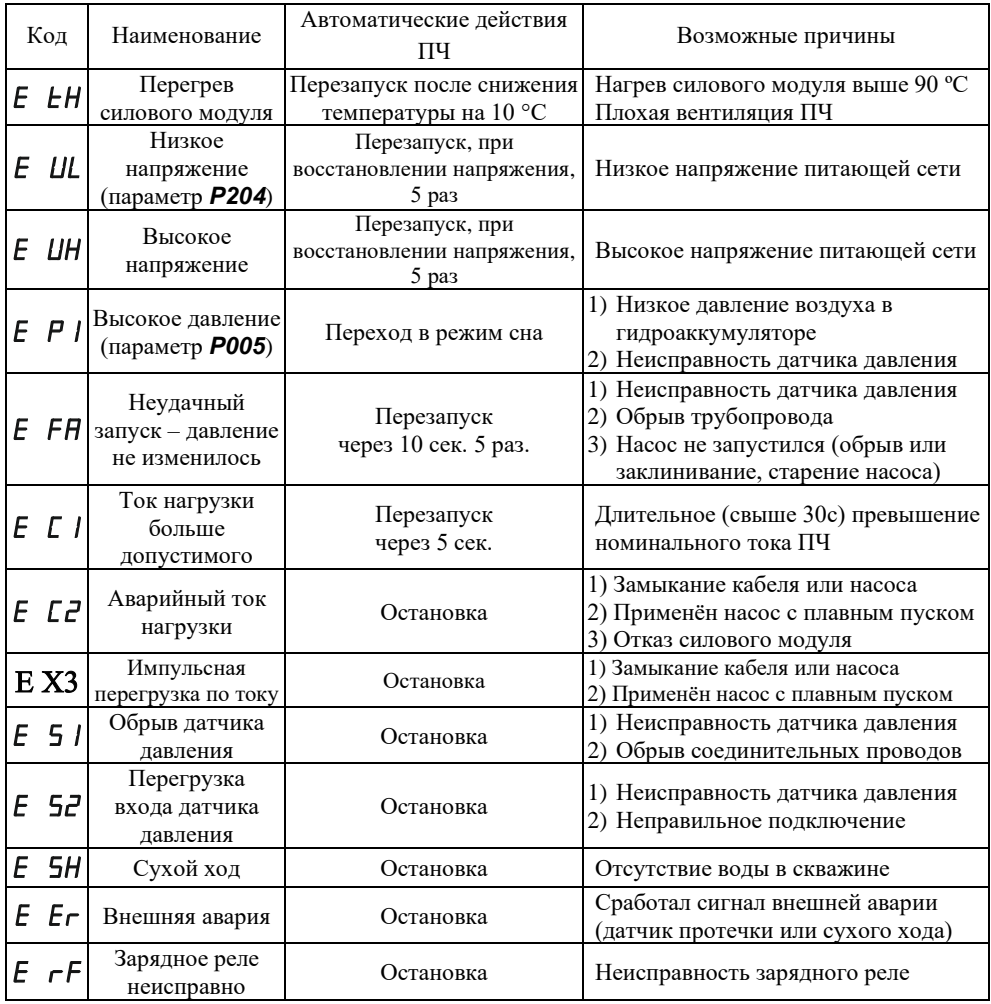

**– длительное превышение номинального тока ПЧ.**

**– мгновенное превышение допустимого тока ПЧ.**

**– формируется во время пуска. При возникновении этой ошибки рекомендуется увеличивать пусковое напряжение по 10 % до стабильного запуска насоса. Если после этого стала появляться ошибка , необходимо снизить пусковое напряжение на 10 %**  и уменьшите пусковую частоту <u>IP IDHI</u> до 40 Гц, при этом установив длительность пуска  $\overline{P}$   $\overline{IP}$  4 с.

**В случае ошибки при использовании большого гидроаккумулятора, рекомендуется увеличить параметр и**  уменьшить  $\boxed{P \mid \overline{16}}$ . При  $\boxed{P \mid \overline{16}}$  = 0 функция отключается.

**– формируется в режиме «Работа» при условии, что текущее**  давление не превысило порог  $\boxed{P+1}$  в течение времени  $\boxed{P+1}$ .

В случае появления ошибки <sup>|Е 5H|</sup>, вызванной низкой **производительностью насоса (при большом расходе), аварию можно отключить, установив параметр**  $\boxed{P \mid \exists} = 0$ .

```
Авария \mathbf{E} Er отключается в пункте меню \mathbf{P} \mathbf{Z} \mathbf{H} \mathbf{Z}, значение = 0.
```
### **10. КОМПЛЕКТАЦИЯ И УПАКОВКА**

Пожалуйста, проверьте полученный вами преобразователь частоты (ПЧ) в следующем порядке.

✓ Проверьте соответствие полученной модели заказу по обозначению модели на шильдике ПЧ.

Шильдик расположен на корпусе изделия с правой стороны. Внешний вид шильдика должен соответствовать рисунку.

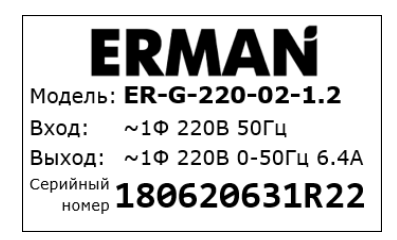

*Рисунок 13 – Шильдик изделия*

Обозначение модели ПЧ расшифровывается следующим образом:

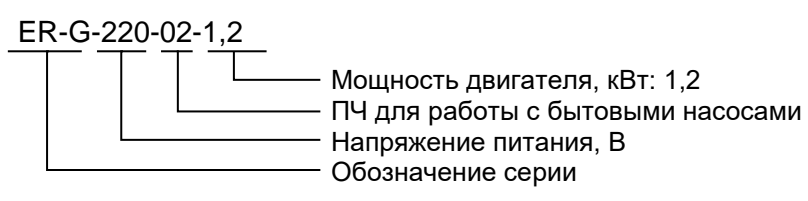

- ✓ Проверьте ПЧ на предмет внешних повреждений в результате транспортировки. Не устанавливайте поврежденный ПЧ, обратитесь к поставщику.
- ✓ Проверьте комплектность поставки. Пожалуйста, определите комплектность по сопроводительным документам.

*Таблица 7 – Комплектация* 

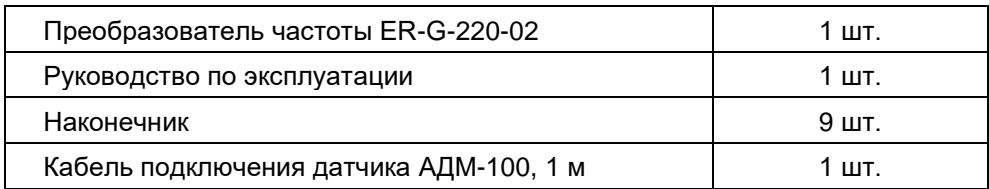

#### **11. ХРАНЕНИЕ**

<span id="page-15-1"></span><span id="page-15-0"></span>Условия хранения ПЧ должны соответствовать группе УХЛ 3.1 по ГОСТ 15150 69 (температура хранения от -50 до +50 °С).

#### **12. УТИЛИЗАЦИЯ**

ПЧ должен утилизироваться как промышленные отходы. При утилизации ПЧ учтите следующие факторы:

- электролитические конденсаторы могут взорваться при сжигании;
- горение пластиковых деталей может сопровождаться выделением ядовитых газов;
- ПЧ содержит значительное количество цветных металлов, подлежащих переработке.

#### <span id="page-15-2"></span>**13. ГАБАРИТНЫЕ И УСТАНОВОЧНЫЕ РАЗМЕРЫ**

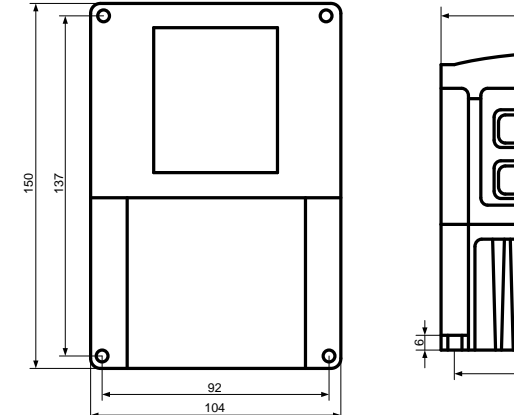

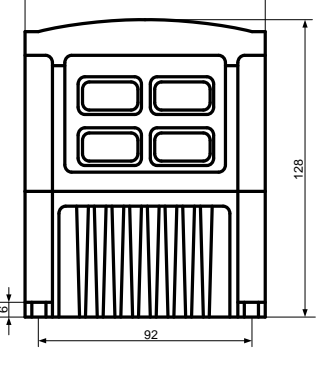

104

*Рисунок 14 – Габаритные и установочные размеры ПЧ*

## <span id="page-16-0"></span>**14. СВИДЕТЕЛЬСТВО О ПРИЕМКЕ, УПАКОВЫВАНИИ И ПРОДАЖЕ**

Прибор ER-G-220-02, зав. №

соответствует техническим условиям ТУ 3373-015-12334427-2012 и признан годным к эксплуатации.

Дата выпуска..........................................................................................................

Подпись и штамп ОТК..........................................................................................

Дата упаковывания и продажи.............................................................................

#### <span id="page-16-1"></span>**15. ГАРАНТИИ ИЗГОТОВИТЕЛЯ**

Гарантийный срок эксплуатации 12 месяца со дня продажи.

Гарантийный ремонт осуществляется по адресу: 620026, г. Екатеринбург, ул. Бажова 174, 3-й этаж, ООО «КБ «Агава», ИНН 6660066030

Изготовитель обеспечивает ремонт и техническое обслуживание в течение всего срока их производства, а после снятия с производства – в течение 2 лет.

Техподдержка: 8-800-200-16-32, Эл. почта: [ermangizer@erman.ru](mailto:%20ermangizer@erman.ru) Сайт прибор[а: www.ermangizer.ru](http://www.ermangizer.ru/) Сайт изготовителя: [www.kb-agava.ru](http://www.kb-agava.ru/)